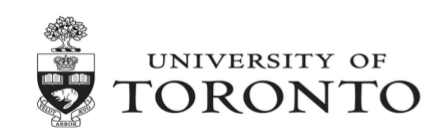

# **COVID-19 EXPENSE REIMBURSEMENT FUND (CERF)**

# **WHAT IS THE CERF?**

The University and UTFA reached an agreement on a COVID-19 specific Letter of Understanding (COVID LOU – Section 7.0) that included a provision for the CERF. Budget of **\$750 per eligible Faculty member and Librarian** will be transferred to the PI Funds Center in a newly created Commitment Item **EXP-CERF**. Faculties/Divisions should not process any budget transactions against EXP-CERF.

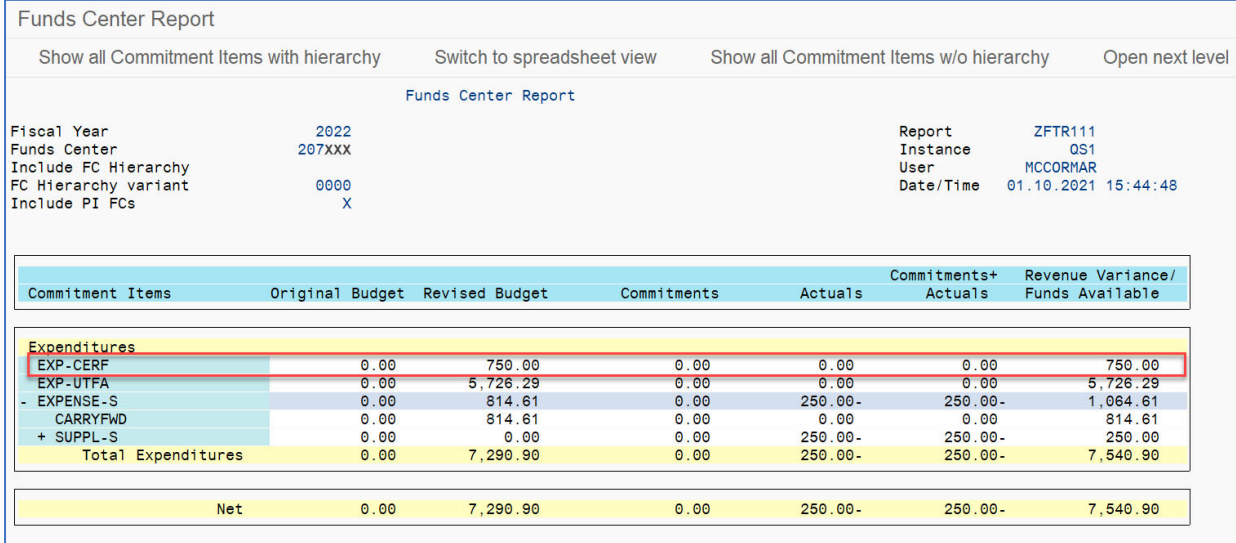

#### **ELIGIBILITY**

Eligible expenses must be in accordance with the University of Toronto's "Guide to Financial Management" and must be related to the performance of University of Toronto undergraduate and graduate teaching and, in the case of librarians, professional practice remotely due to the COVID-19 pandemic. They may include, but are not limited to: office furniture, microphones, cameras, ring lights, and computers.

Expenses must be incurred between March 1, 2020 and March 31, 2022 and claims for reimbursement may be submitted up to March 31, 2022. All transactions must be posted by April 22, 2022 at 5pm, after which time any unused funds will be centrally transferred back to the original Faculty Fund Center.

Eligible expenses previously claimed under PERA can be reallocated to the CERF.

Any questions regarding the eligibility of expenses can be directed via Teams or email to Jessica Eylon in the Office of the Vice-Provost, Faculty & Academic Life.

## **PROCESSING**

#### **Expense Reimbursements:**

Reimbursement claims should be processed using the standard **Expense Reimbursement Direct Deposit SAP transaction (ZER01)** or the **ERDD-web application**, with the ERDD vendor account (and personnel number). Expense claims should be posted against the Faculty member/Librarian's Funds Center with the appropriate G/L account and the **previously created Faculty COVID Internal Order**.

To post against the CERF budget, override the default Commitment Item (e.g. SUPPLIES) and enter the **EXP-CERF** Commitment Item.

#### ERDD-SAP transaction (ZER01):

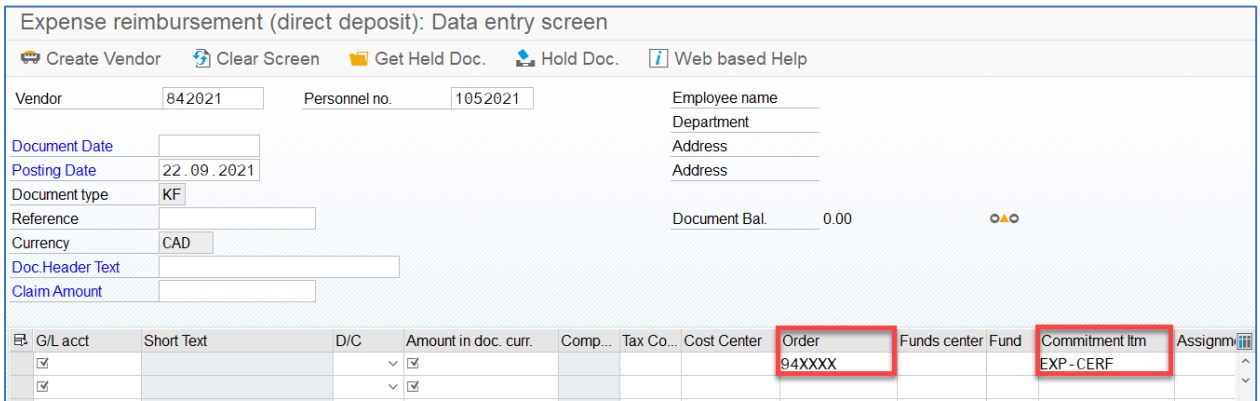

#### ERDD-web application (Enter ERDD):

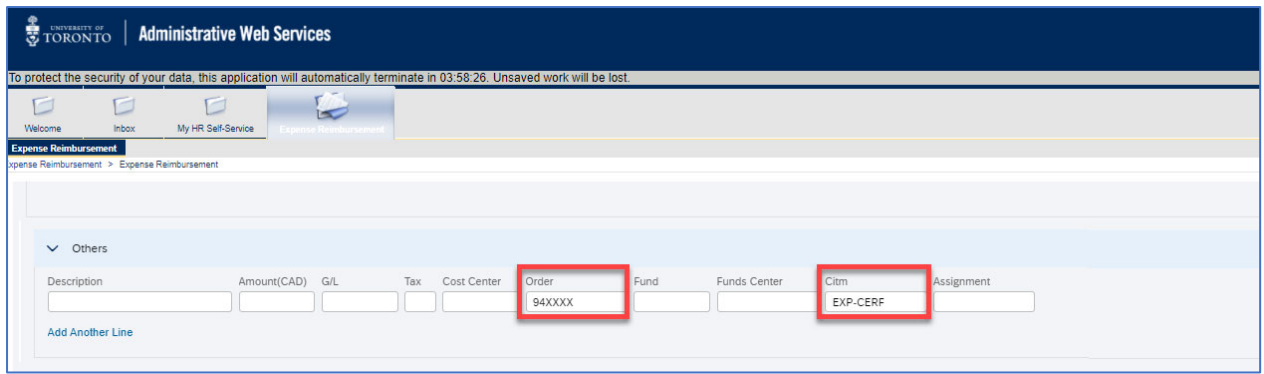

#### **Journal Entries:**

If recovering an eligible expense from a previously claimed reimbursement, process a Journal Entry. **Credit** the original funding source accounts (net of tax rebate amount with tax code J9) and **debit** the CERF budget by overriding the default Commitment Item (e.g. SUPPLIES) and enter the **EXP-CERF** Commitment Item. (Note: the previously created Faculty COVID Internal Order should be used).

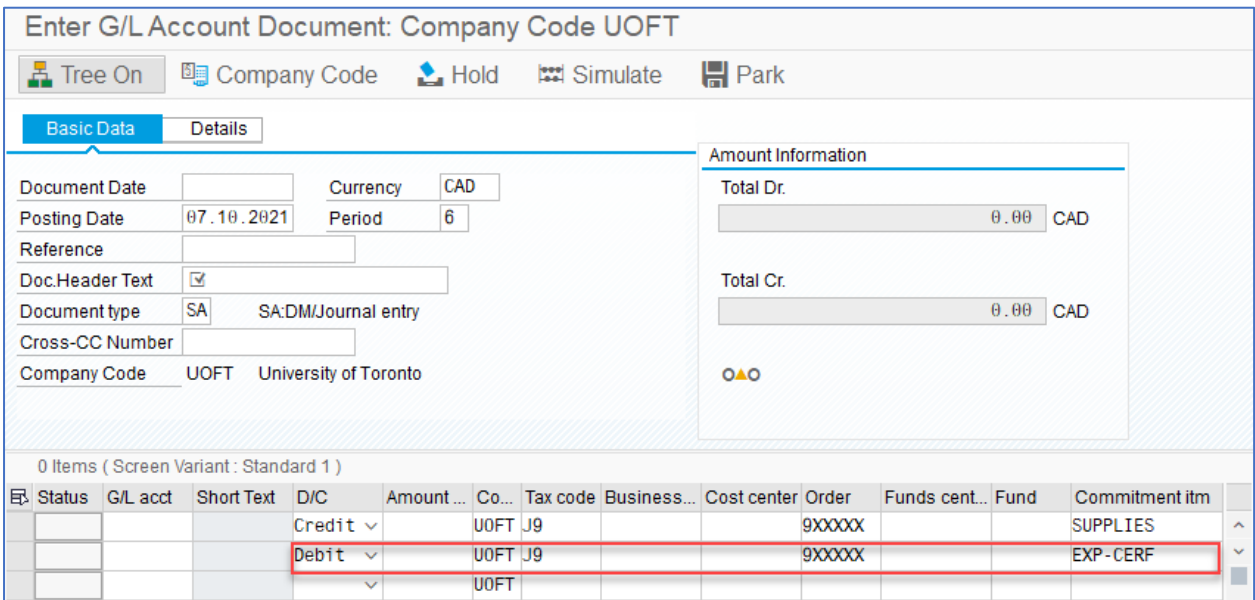

# **REPORTING**

Reports to track spending against the EXP-CERF Commitment Item can be run at the individual Funds Center.

# Individual Fund Center - ZFM1

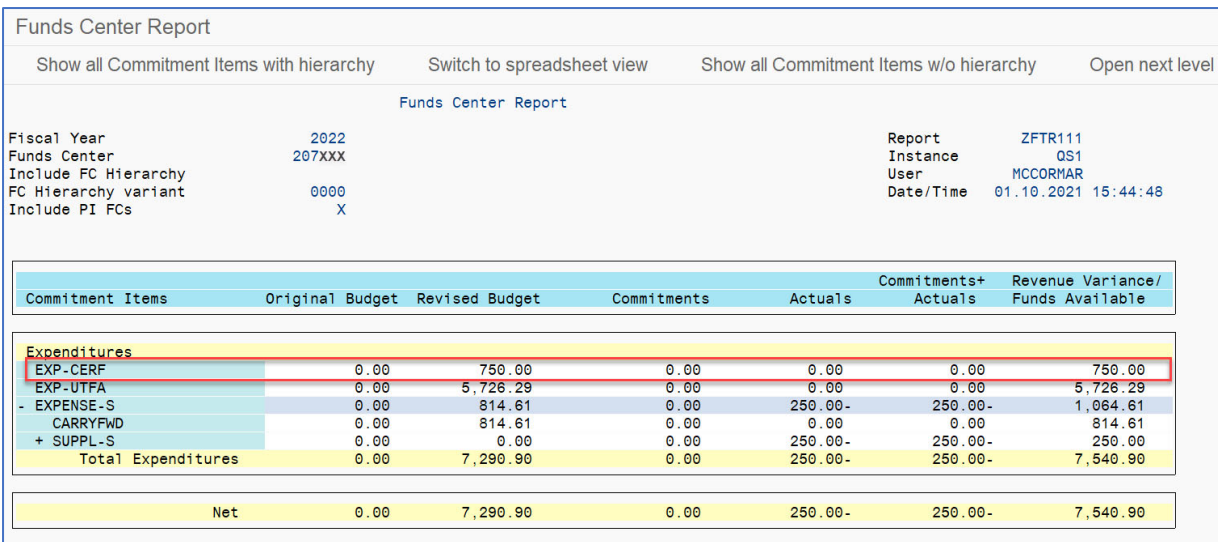

Fund Center Report by Hierarchy - ZFTR111

### *Recommended Selection Screen Criteria:*

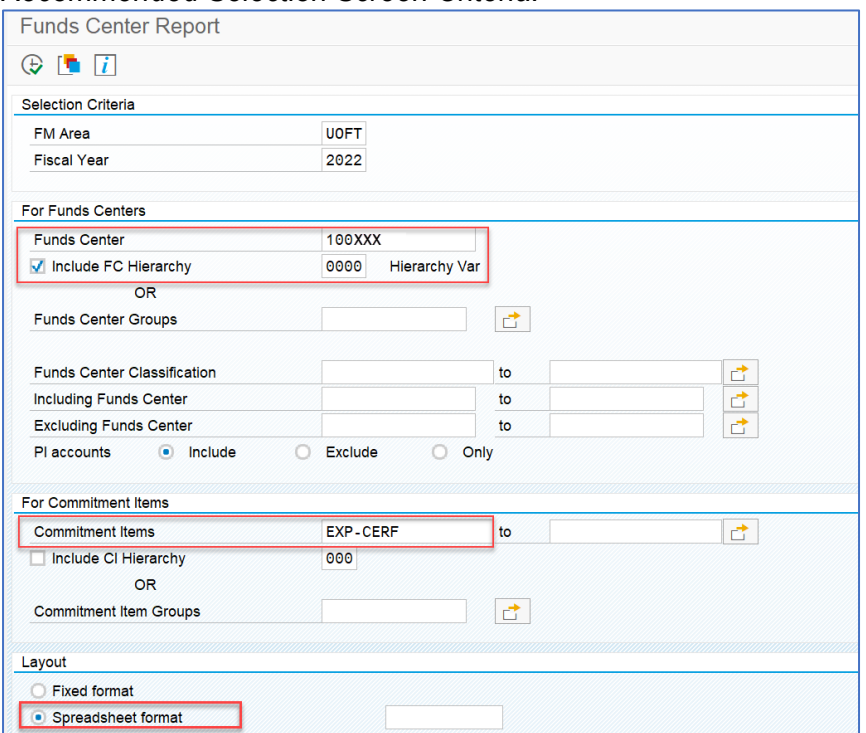

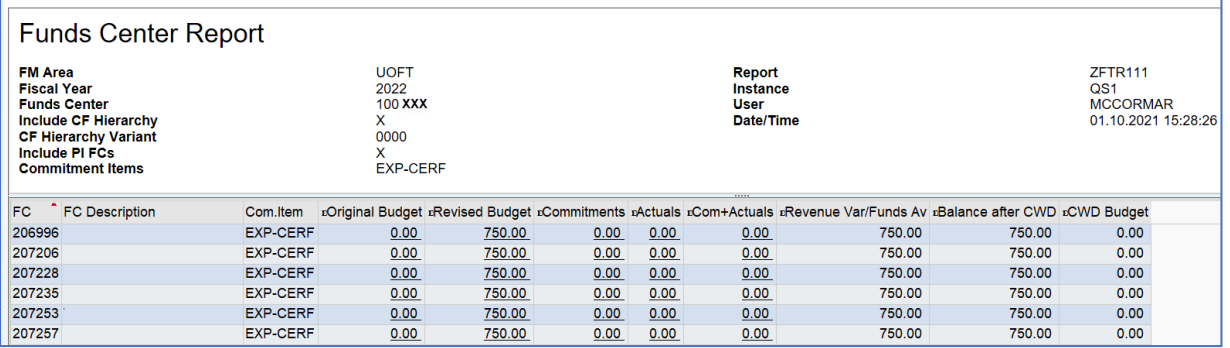

# My Research (MROL):

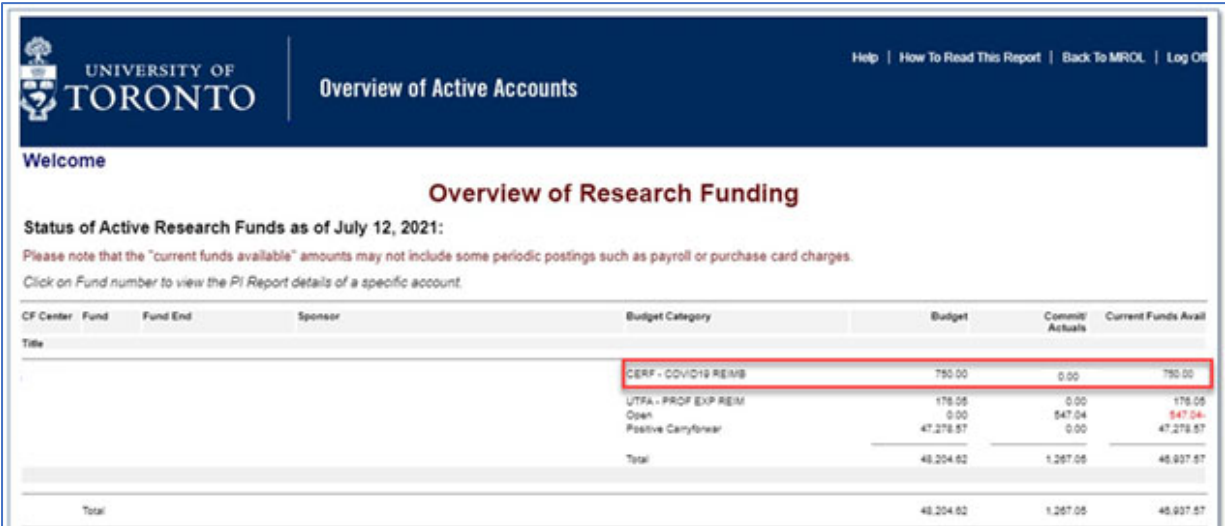

# **QUESTIONS**

For questions regarding the processing and reporting of CERF funds, please reach out to your FAST Team Faculty Representative.

For more information on reimbursements, please visit the **Expense Reimbursement Resource** Page.